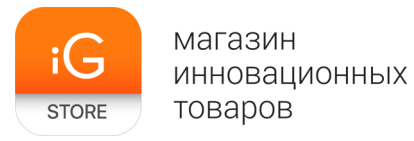

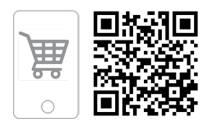

# **Детские смарт-часы Smart Baby Watch Classic**

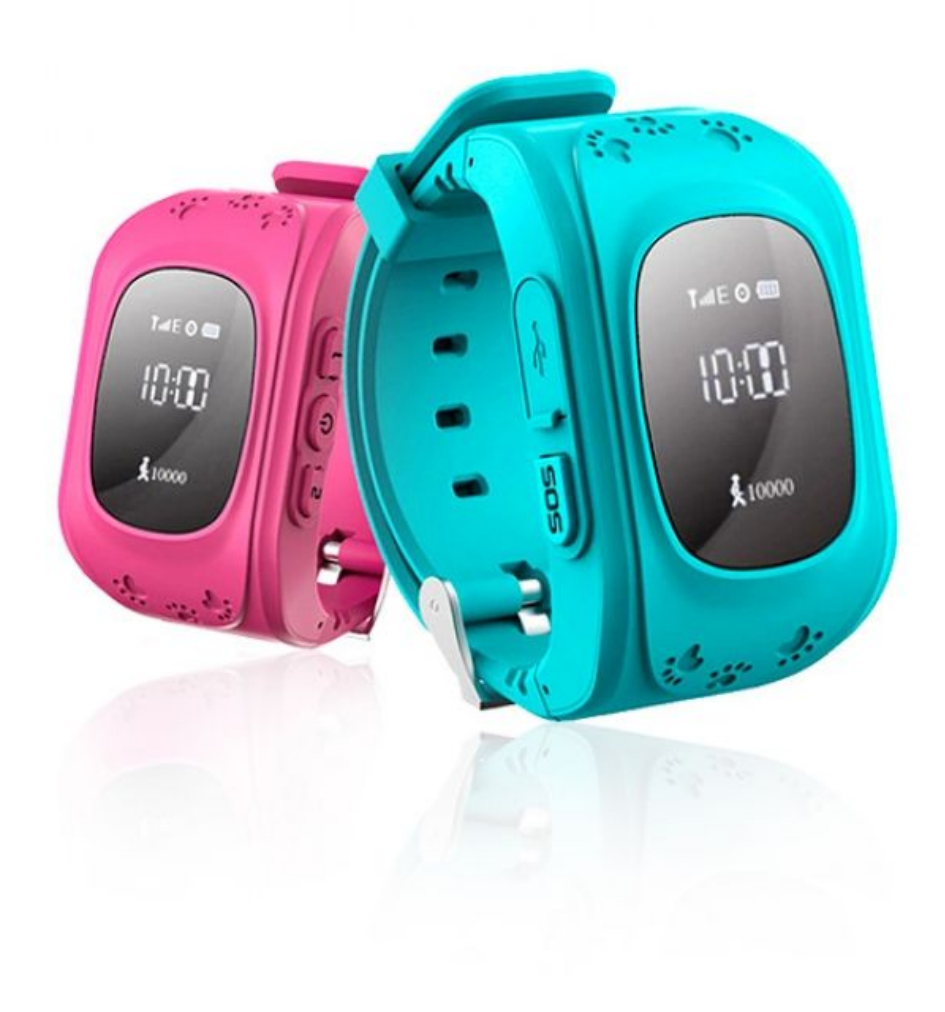

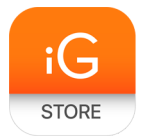

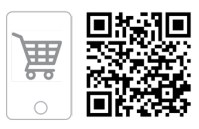

**1. Тип товара:** детские смарт-часы

## **2. Характеристики**

- ➢ Тип SIM-карты: micro-SIM
- ➢ Дисплей 0,96*"* OLED 320×240 черно-белый
- $\triangleright$  Аккумулятор: Li-Ion, 420 мАч
- $\triangleright$  Связь: GSM, GPS
- ➢ Стандарт связи: Quad-bands:850/900/1800/1900 MHz
- ➢ Встроенные микрофон и динамик
- $\triangleright$  Мобильное приложение: на русском языке, совместимо с iOS и Android; версию и совместимость с конкретным смартфоном необходимо уточнять у производителя
- ➢ Страна-производитель: КНР

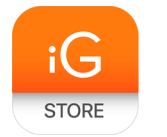

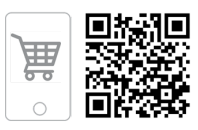

### 3. **Использование устройства**

Полное руководство по регистрации и использованию приложения SeTracker2 для детских часов Smart Baby Watch с GPS. Данная инструкция подходит для часов Smart Baby Q50, T58, Q80S, Q60, Q60S.

➢ Основные требования

Для часов необходимо выбирать оператора "МТС", "Мегафон" или "Билайн". Оператор "Теле2" не поддерживает передачу данных по протоколу Edge, по этой причине он не подходит для работы Smart Baby Watch.

Оптимальными будут тарифы с предоплаченным интернет-трафиком в размере не менее 1 Гб. Рекомендуемые тарифы: "МТС" — "Смарт mini", "Билайн" — "Всё за 200", "Мегафон" — "Все включено XS".

Перед установкой СИМ-карты в часы установите ее в телефон. Проверьте:

- 1) активирована ли СИМ-карта (звонки на вызов и прием);
- 2) работает ли интернет на телефоне через сотовую связь;
- 3) не защищена ли СИМ-карта PIN-кодом.

Приложение SeTracker2 предъявляет низкие требования к аппаратной части и программной части. Для работы с системой будет вполне достаточно смартфона или планшета на базе Android или iOS. Ваш телефон или планшет должны иметь выход в интернет посредством Wi-Fi-сети или 3G-соединения.

➢ Установка приложения

Зайдите через ваше устройство в Play Market для Android-устройств либо в App Store для устройств на базе iOS. Далее в строке поиска введите "SeTracker2". Скачивайте и запускайте приложение.

Аналогично данную программу можно скачать и установить, перейдя с вашего устройства по ссылке:

[http://120.26.42.185:8888/update/S10\\_android\\_iphone\\_en/S10\\_android\\_iphone\\_e](http://120.26.42.185:8888/update/S10_android_iphone_en/S10_android_iphone_en.html) [n.html](http://120.26.42.185:8888/update/S10_android_iphone_en/S10_android_iphone_en.html)

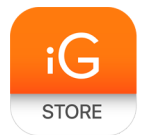

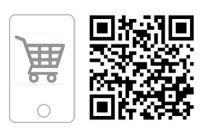

#### ➢ Регистрация в приложении

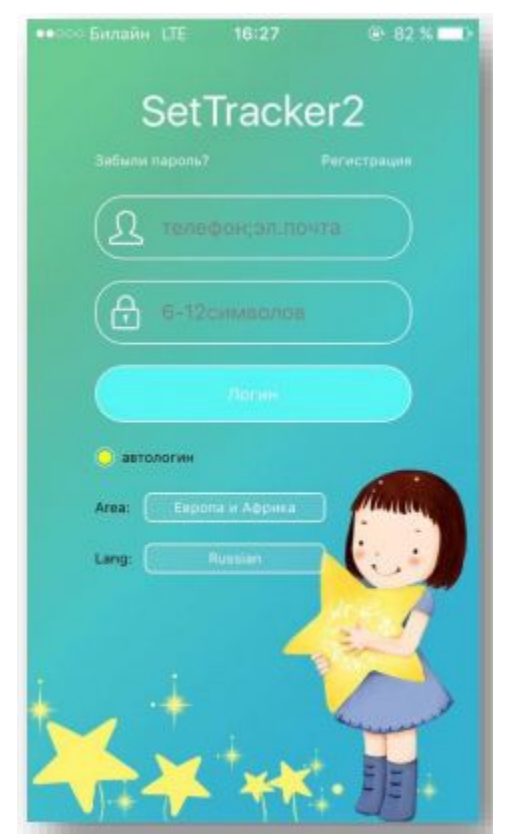

Запускаем приложение и в первую очередь меняем язык на РУССКИЙ, затем выбираем площадь приема на "ЕВРОПА И АФРИКА", далее нажимаем на кнопку "РЕГИСТРАЦИЯ".

В появившейся форме необходимо ввести:

**ID устройства** — уникальный ID-номер ваших часов, он находится на задней части часов (на крышке) и имеет вид наподобие этого — "ID 1234567890". Его можно ввести вручную либо отсканировать с помощью встроенной программы в часы QR-сканера.

**Личный кабинет** — ваш уникальный логин в системе, может состоять из 4–16 символов. Сохраните его, где вам удобно, чтобы не забыть.

**Имя** — логин устройства, который будет отображаться в вашей программе. Это может быть имя вашего ребенка. Если у вас несколько детей и у каждого есть GPS-часы, то так вам легче будет распознавать их на карте.

**Телефон** — телефонный номер СИМ-карты, которую вы подготовили и будете использовать в GPS-часах, тот номер, по которому вы будете дозваниваться ребенку на часы.

**Пароль** — пароль от 6 до 12 символов. Сохраните его, где вам удобно, чтобы не забыть.

**Подтвердить пароль** — введите ваш пароль повторно.

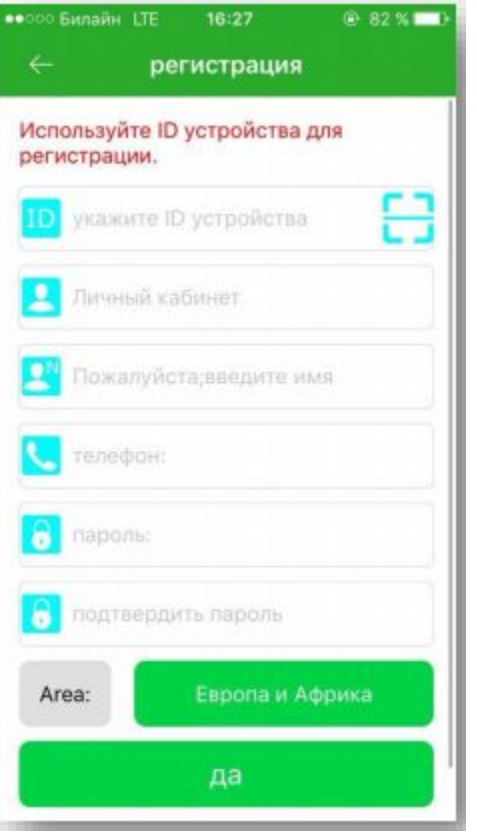

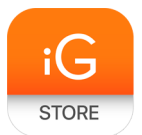

магазин инновационных товаров

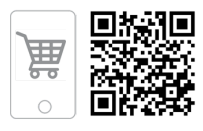

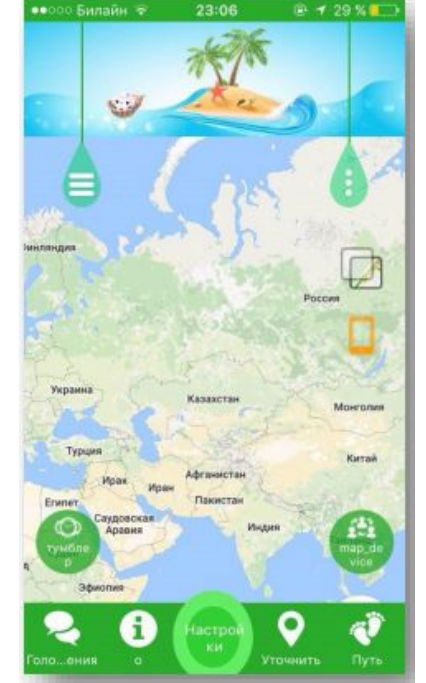

Если вы всё ввели правильно, то после нажатия на кнопку "Да" вы увидите интерфейс программы.

Если вы уже вставили в часы СИМ-карту, на которой подключен интернет, то система запущена и работает!

Это основной пункт меню, который и позволит отслеживать местоположение вашего ребенка на карте города. Однако у детских GPS-часов есть и другие функции, которые позволяют использовать данное программное обеспечение.

## ➢ Интерфейс SeTracker2

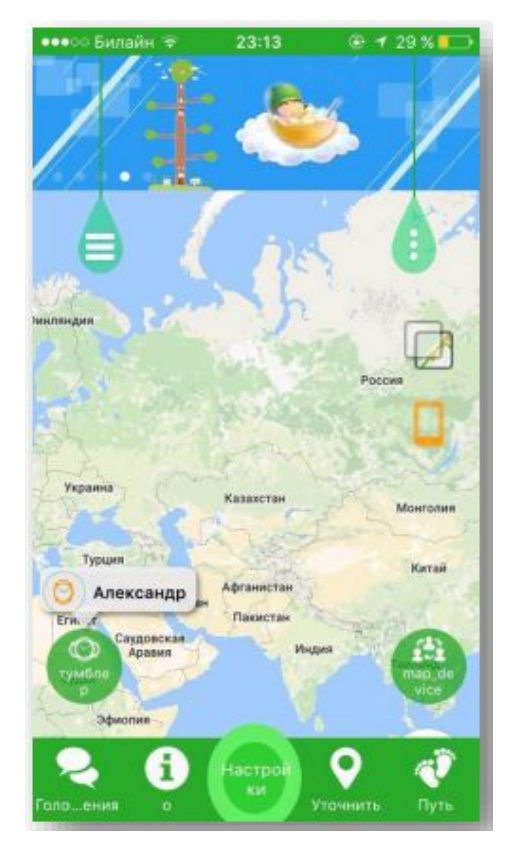

На первой странице отобразится изображение местности, на которой будет точка местоположения ребенка в часах с GPS.

Там будет указано имя вашего ребенка, далее — уровень заряда детских GPS-часов, время последней синхронизации с часами и точное местоположение.

**Тумблер** — кнопка переключения или выбора часов, которые вам необходимо настроить или отследить, если вы зарегистрировали несколько часов в приложении.

**Иконка телефона** — при нажатии показывает ваше местоположение на карте.

**Иконка слоёв** — кнопка выбора вида карты.

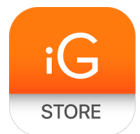

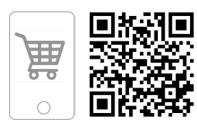

**Уточнить** — определяет точное местоположение ребенка.

**Путь** — история перемещений.

В правой части экрана при нажатии на пункт меню вы можете изменить свои персональные данные, добавить новые часы, во вкладке "Список устройств" — изменить имя часов, поменять пароль для входа в приложение, посмотреть краткую инструкцию.

В левой части экрана при нажатии на пункт меню появляются несколько простых настроек. Геозона — виртуальный ограниченный участок (окружность), при выходе из которого часы с GPS отправят вам уведомление.

**Шагомер** — время прогулки ребёнка, кол-во шагов, кол-во затраченных калорий, режим сна и его качество, полное ведение журнала. Причем достаточно тонкие настройки например, указывается средняя длина шага ребенка. Также можно сделать отчет за неделю.

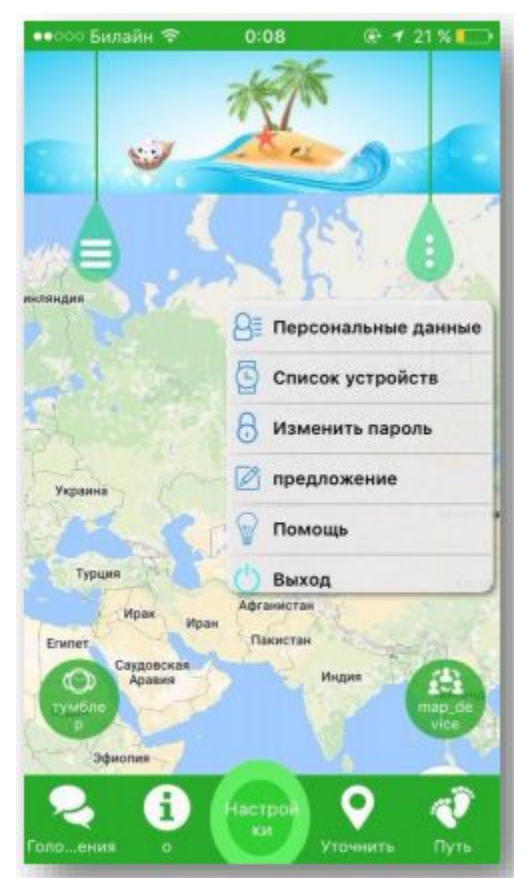

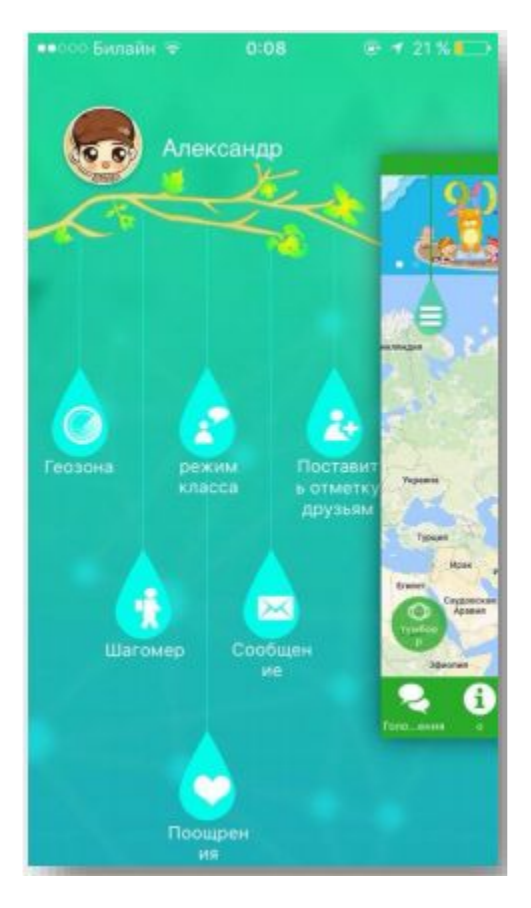

**Режим класса** — настройка режима "Не беспокоить". Данную функцию можно выставить с понедельника по пятницу, например, ночью, чтобы вам не приходили в это время уведомления на телефон через приложение.

**Поощрения** — симпатичные сердечки-поощрения ребенка за хорошее поведение. Они отображаются у ребенка на часах.

**Сообщения** — здесь будут отображены сигналы SOS, уровень заряда, выход ребенка за установленную вами геозону, вход в геозону, а также сообщения о снятии часов с руки, уведомления о выключении часов.

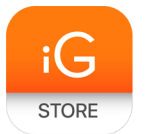

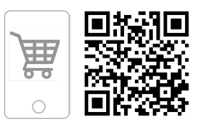

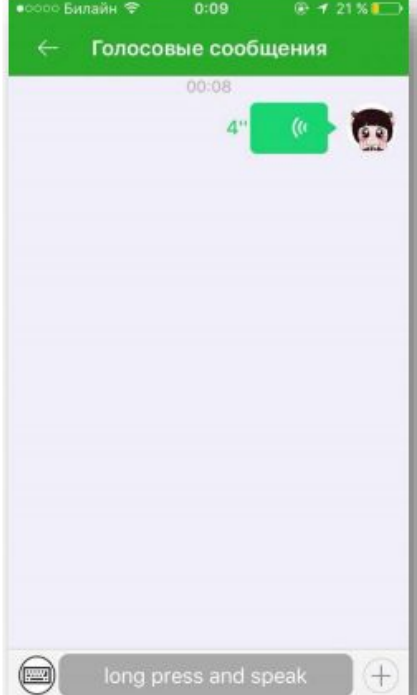

**Голосовые сообщения** — возможность отправки коротких голосовых сообщений (макс. 15 секунд) на детские GPS-часы. Ребенок, в свою очередь, имеет возможно не только прослушать, но и ответить.

Также можно отправить короткое текстовое СМС (макс. 15 символов). Сообщения передаются через интернет.

Для того чтобы отправить голосовое сообщение, прикоснитесь к нижнему полю long press and speak и удерживайте до конца разговора.

Если необходимо отправить текстовое послание, нажмите на клавиатуру в нижнем левом углу.

**Настройки** — основные настройки приложения.

**SOS/Номера родных** — можно установить 3 номера. При долгом нажатии на часах на кнопку

SOS происходит звонок на один из выставленных номеров. Если ответа нет, производится повторный звонок на все номера.

**Обратный звонок** — функция прослушивания, что происходит вокруг ребёнка.

**Режим работы геолокации** — это промежуток времени, через которое будет передаваться информация о местоположении ребенка с часов в приложение. Рекомендация: поставьте "Нормальный режим: 10m/t" для экономии батареи.

**Контекстная модель** — настройка оповещения на часах.

**Настройка сообщений —** отметка функций, которые вы увидите в СМС в приложении.

**Телефонная книга —** список установленных вами контактов, на которые может звонить ребенок с часов, а также кто может звонить ребенку.

**Будильник** — возможность удаленно завести 3 будильника на часы.

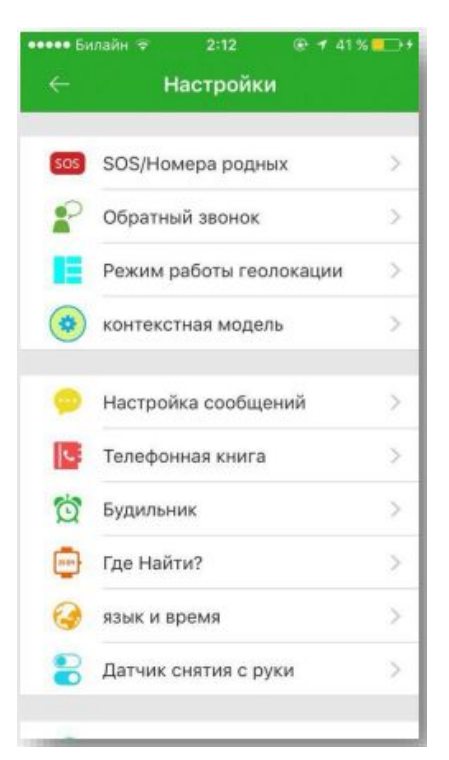

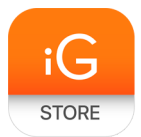

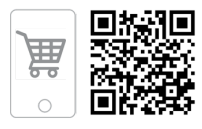

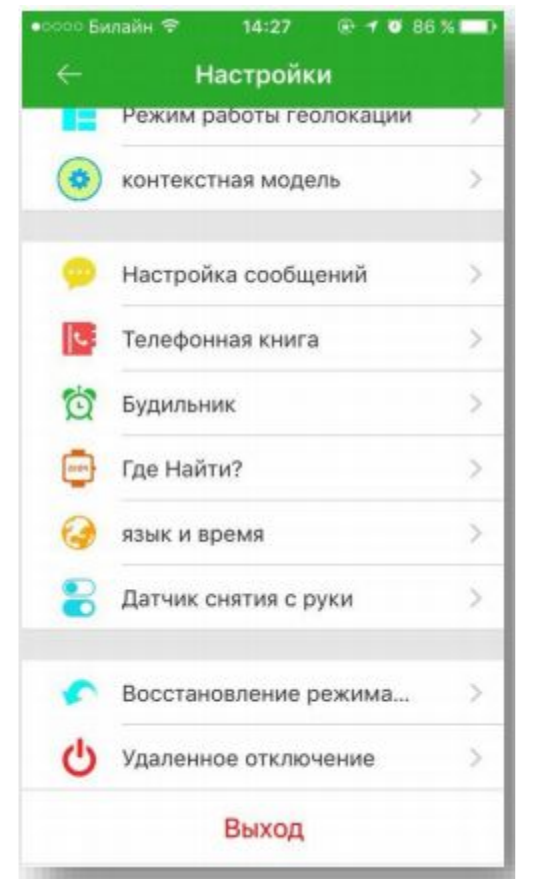

**Где найти?** — при этой команде часы начнут издавать сигнал. Она нужна, если часы, к примеру, потерялись в доме.

**Язык и время —** установка языка на часах и точного времени.

**Датчик снятия с руки** включение/выключение датчика снятия с руки на Smart Baby Watch.

**Восстановление режима работы —** вернуть настройки по умолчанию.

**Удаленное отключение —** выключение часов дистанционно.

**Выход** — выход из приложения SeTracker2.

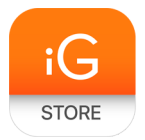

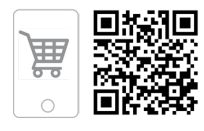

# 4. **Комплектация**

- ➢ Смарт-часы
- ➢ Кабель зарядки
- ➢ Инструкция